大腿骨近位部骨折地域連携パス改定操作マニュアル

作成日:令和 4 年 5 月 30 日(月)

# **1.**二次性骨折予防継続管理料 **1** を算定する場合。

(1)入力する場合。

以下の①~⑥までを操作します。

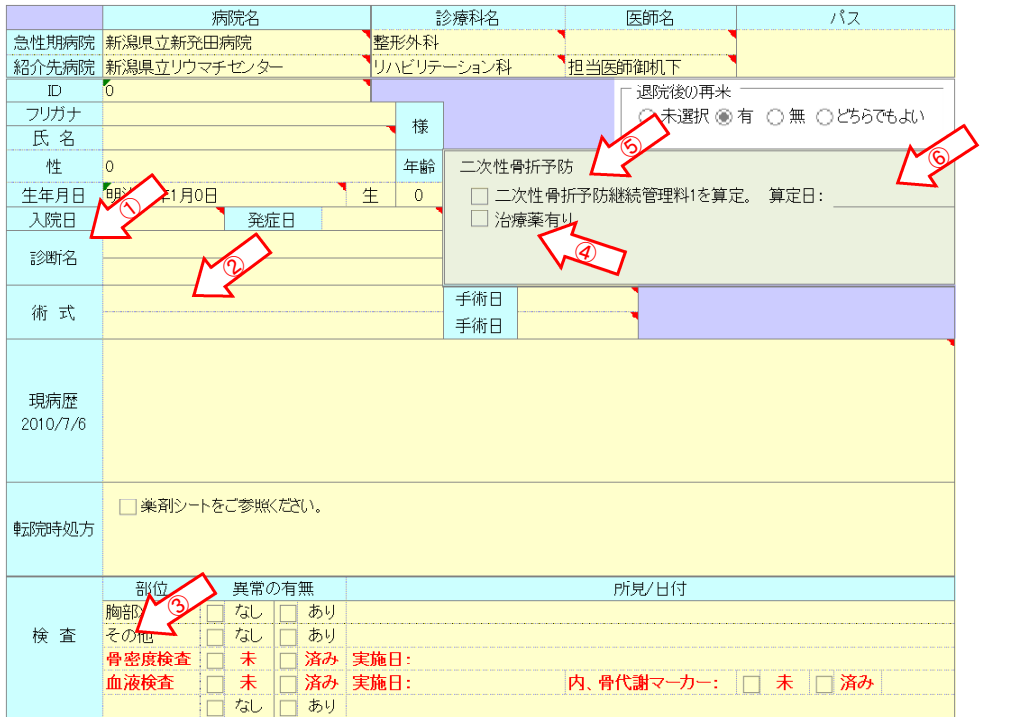

①診断名

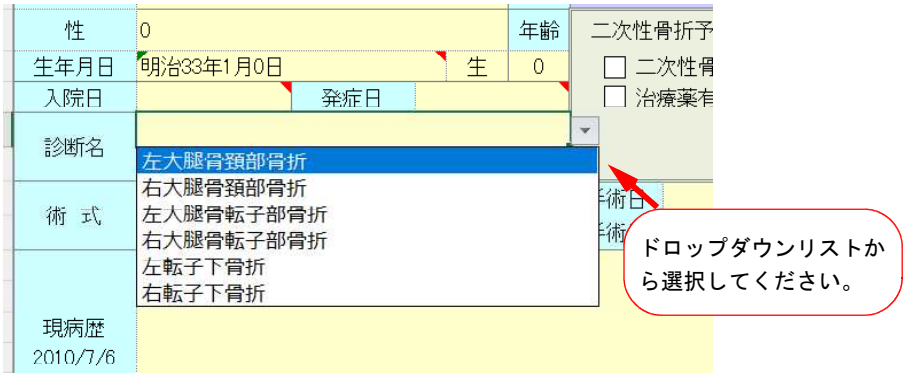

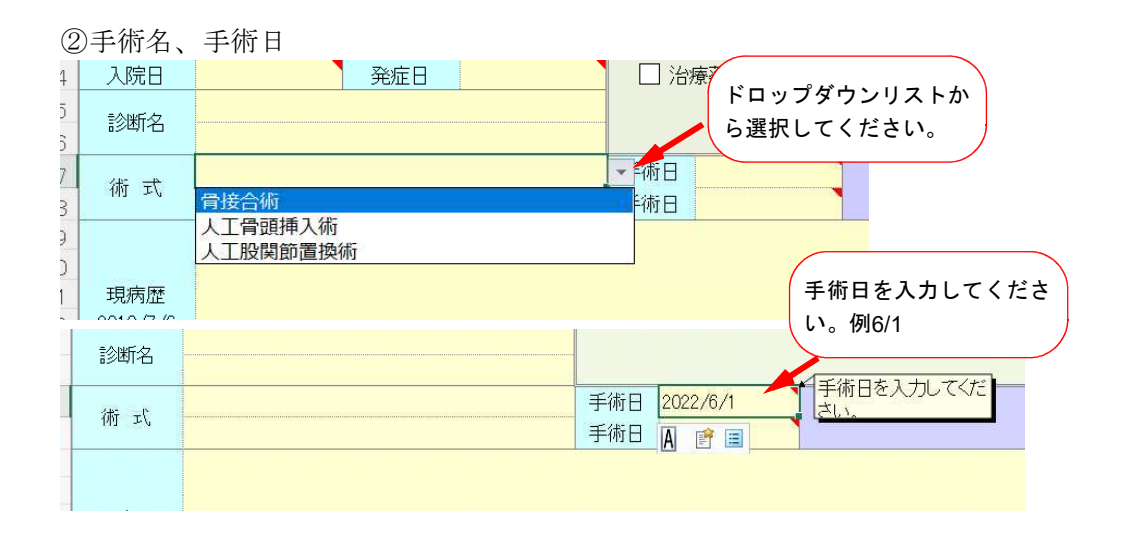

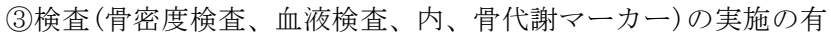

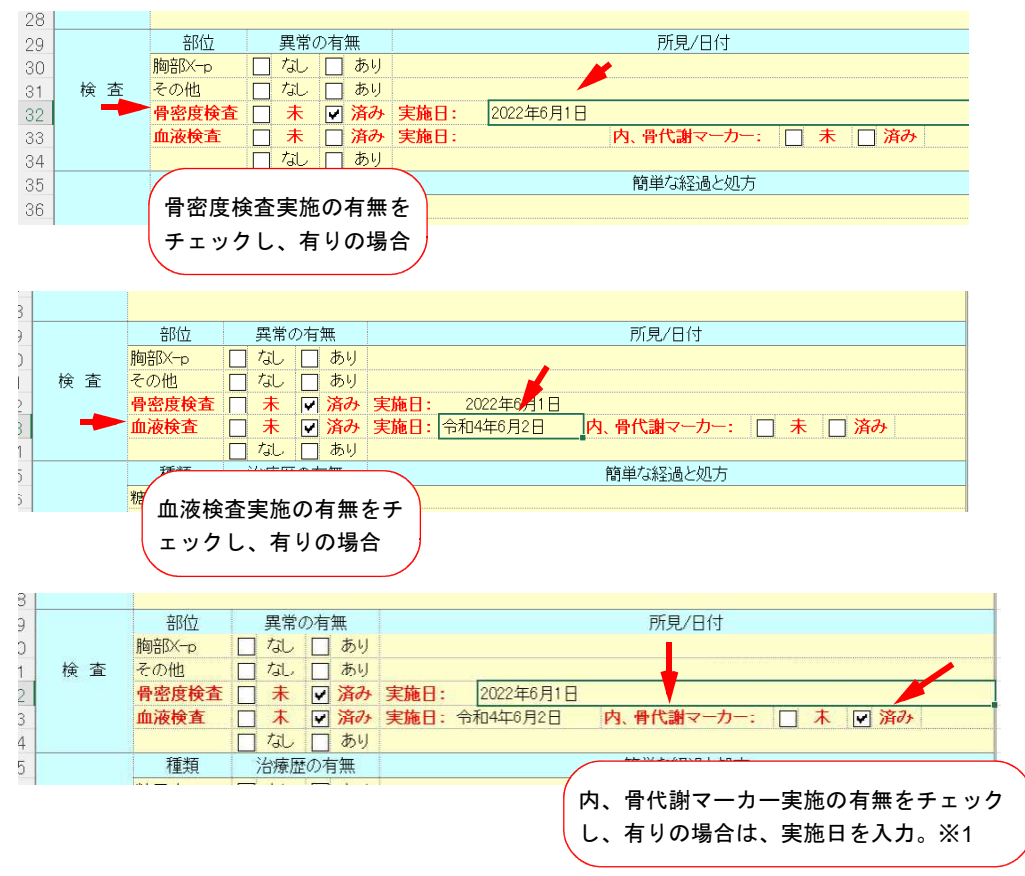

※1 標準で『未』にチェックが入っています。

④治療薬

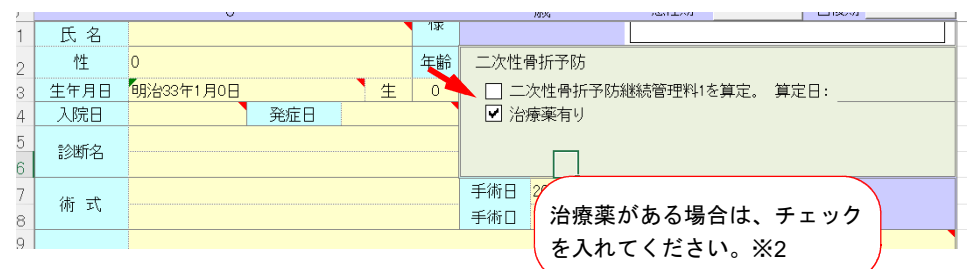

## ※ 2 標準で『治療薬有り』にチェックが入っています。

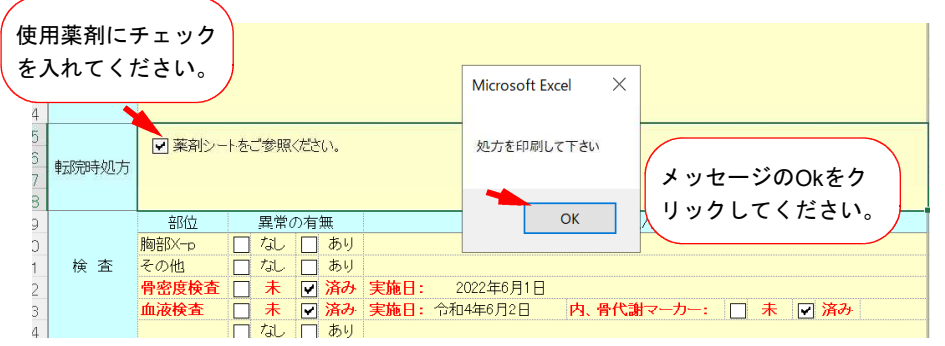

### ④二次性骨折予防継続管理料 1 の算定の有無

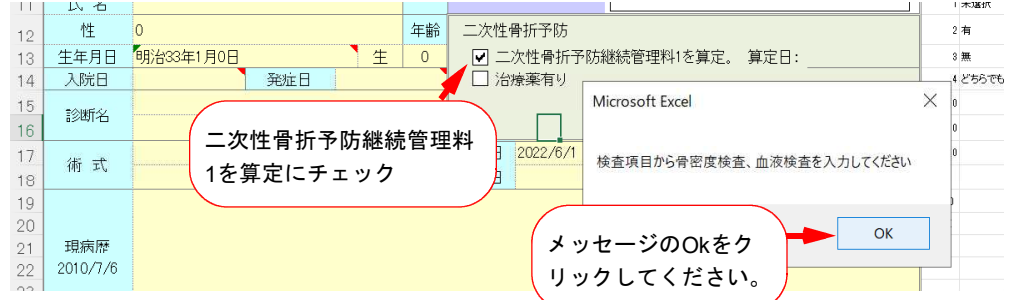

⑤二次性骨折予防継続管理料 1 の算定日

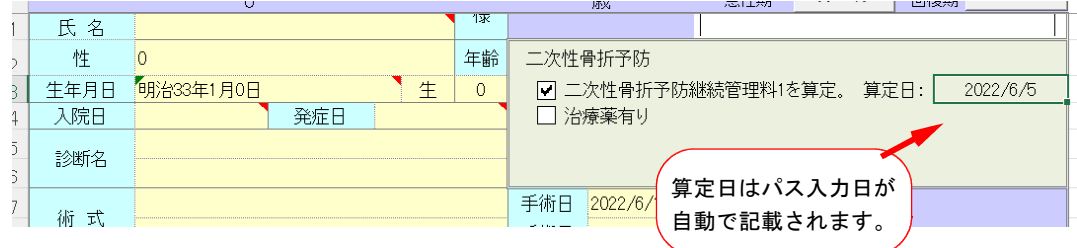

#### **2.**二次性骨折予防継続管理料 **2** を算定知する場合。

(1)入力する場合。

①二次性骨折予防継続管理料 2 を算定の有無

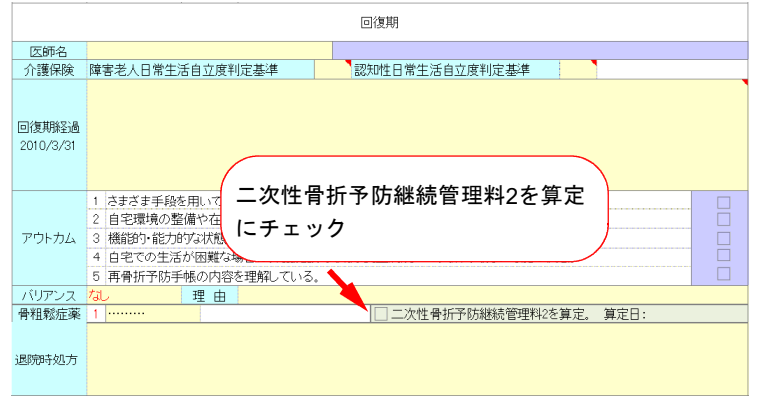

②二次性骨折予防継続管理料 2 の算定日

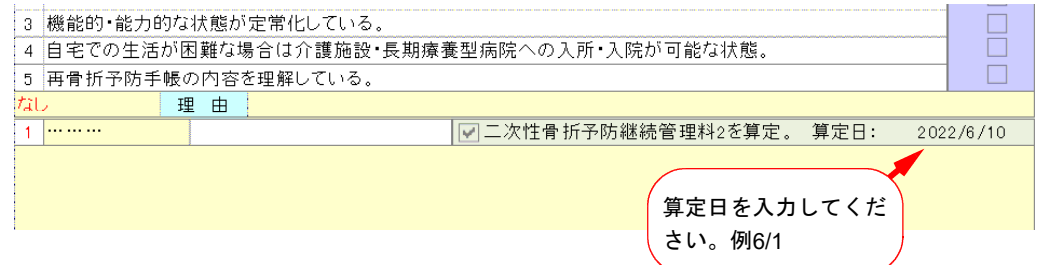

## **3.**二次性骨折予防継続管理料算定連絡票印刷する場合。

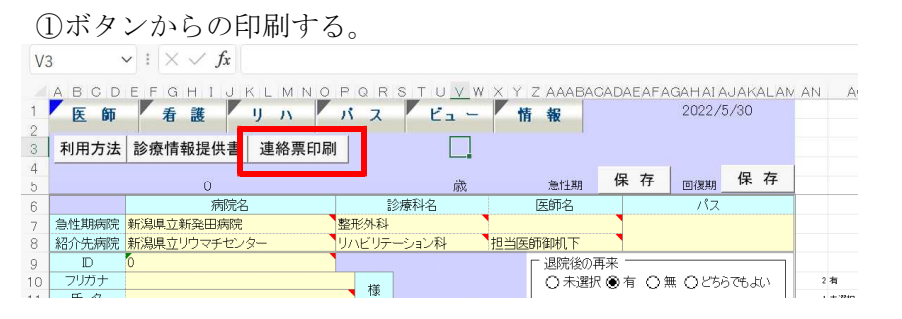

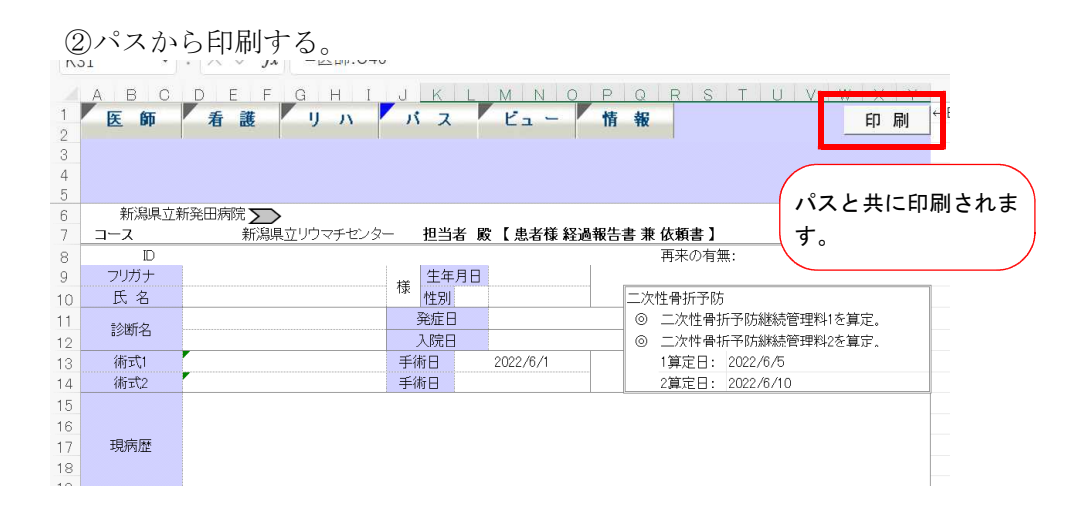

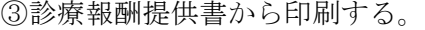

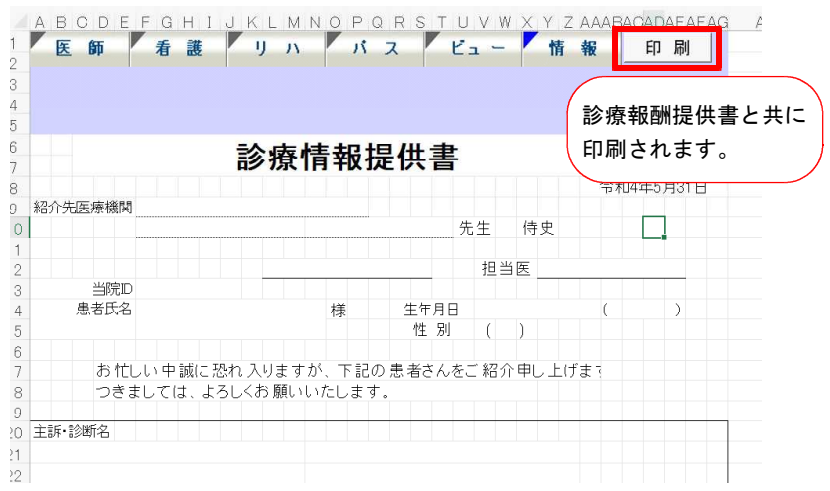

## 4.出力イメージ

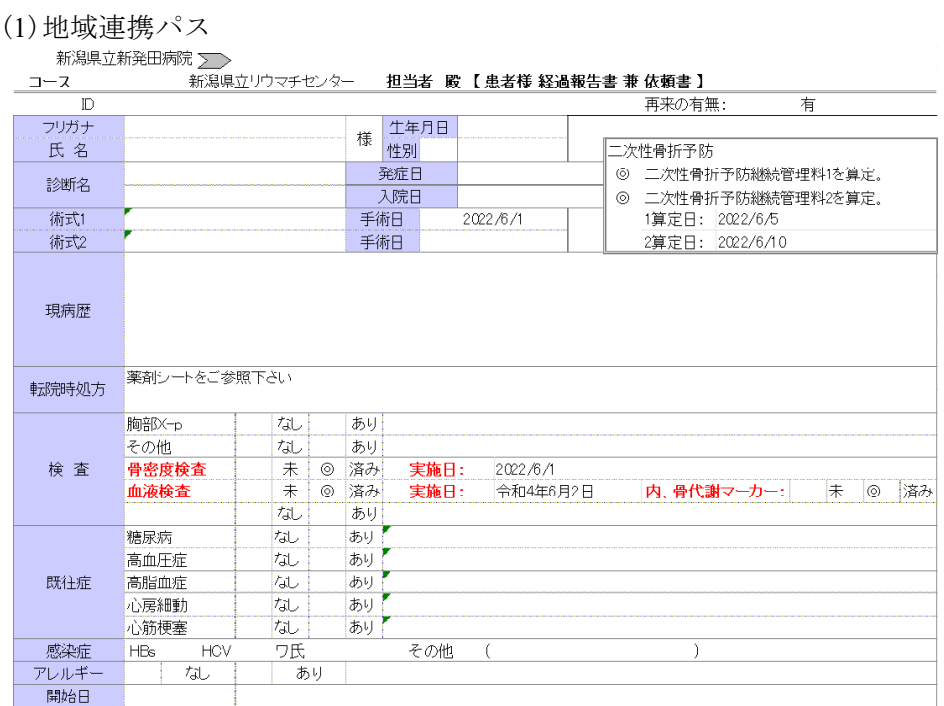

(2)二次性骨折予防継続管理料 1 算定連絡票

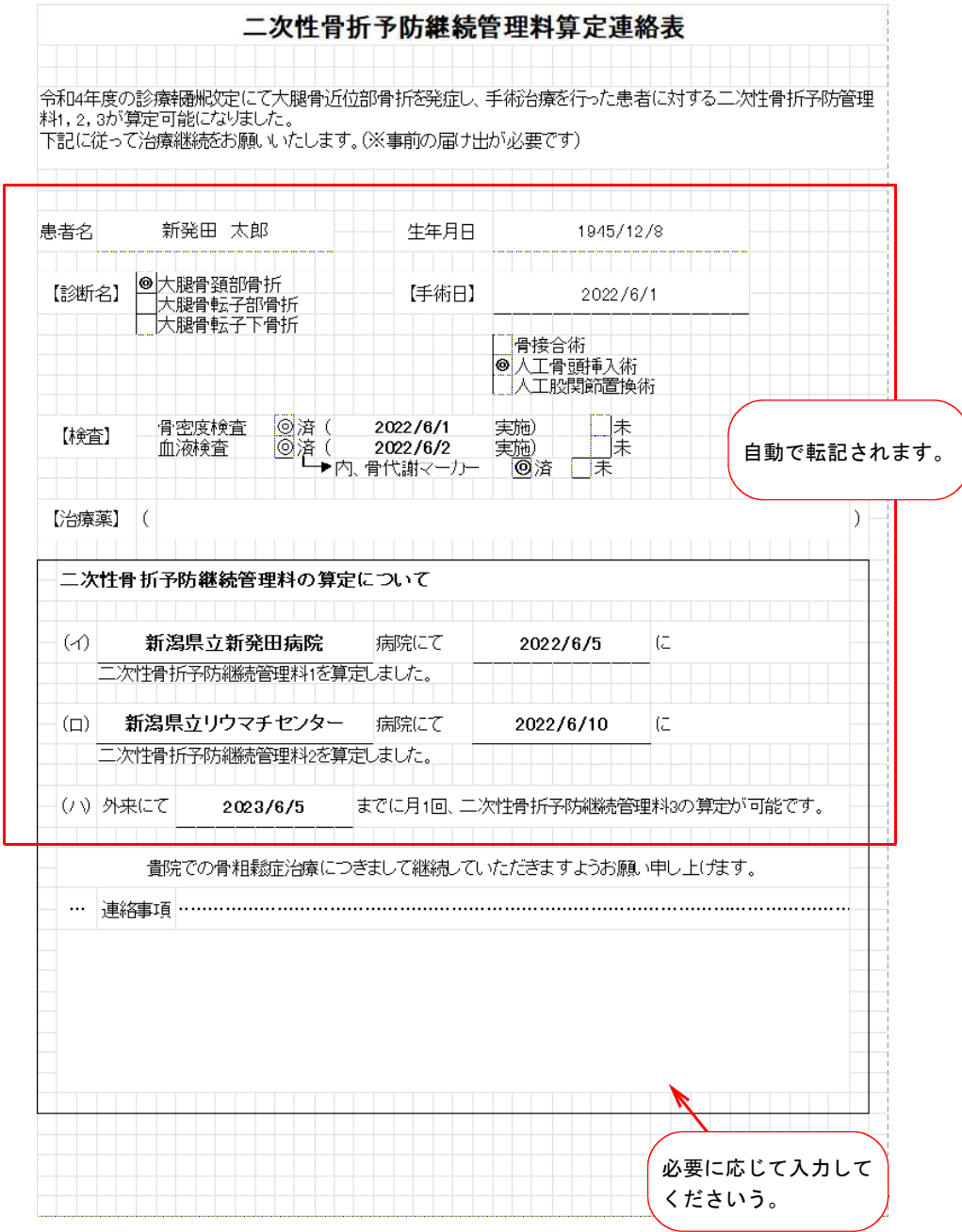

以上